會,,...,,...,,...,,...,,...,,.. , .. ,,...,,...,,...,, ヤ,...,,..,,.. ,, .. ,,...,,...,, ..,, ヤ,...,,...,,..,,...,,.. ,, ... ,,..,,..,, .. ,,...,, ... ,\_ .,,\_ ニ●\_,,,\_,. \_\_ら-た\_\_,.、-x,.,一.,,\_た,-,.,-,,.,-ら-x,.,—x,., ー,,\_\_ ,., —たかや皐-µ,ーた,-たrた\_\_,., —た•\_た,-,.,—た\_\_,., x,.,-た,-,,,-, .,\_ 臣九州大学 會,,-'• ース ● 二—` ,,-  $\frac{m}{k}$  大型計算機センターニュース  $\frac{m}{k}$  $\frac{1}{2}$ <br> $\frac{1}{2}$ <br> $\frac{1}{2}$ <br> $\frac{1}{2}$ <br> $\frac{1}{2}$ <br> $\frac{1}{2}$ <br> $\frac{1}{2}$ <br> $\frac{1}{2}$ 二•ー',.-,  $\frac{1}{2}$ <br> $\frac{1}{2}$ <br> $\frac{1}{2}$ 二'―''• .,- .,,...,, . , . ,,... ツ,...,,...ツ,...,,...,...,,...,,...,,...,t... ,,...,, .. ,, .. ,, .. ,,...,, ... ,. ツ,...,,..,,...ッ,...,,. ッ,...ツ,. ,,...,,\_,,, . ,,\_ ―` ,,-,..-た.-た.-た,-た星ーた星\_,,,一た•一,.,\_..,—エ—た•ーx,.,-x,.,―,,,\_., 皐ーx,.,-x,.,-x,.,-た,-たと一x,.,一"'ー,,,\_,石—た』→た•\_た,-た,-,.,-, 1989.10.26 福岡市東区箱崎 6 丁目 1 0 番 1 号 九州大学大型計算機センター 広報教育室(TEL092-641-1101) 内線 2505

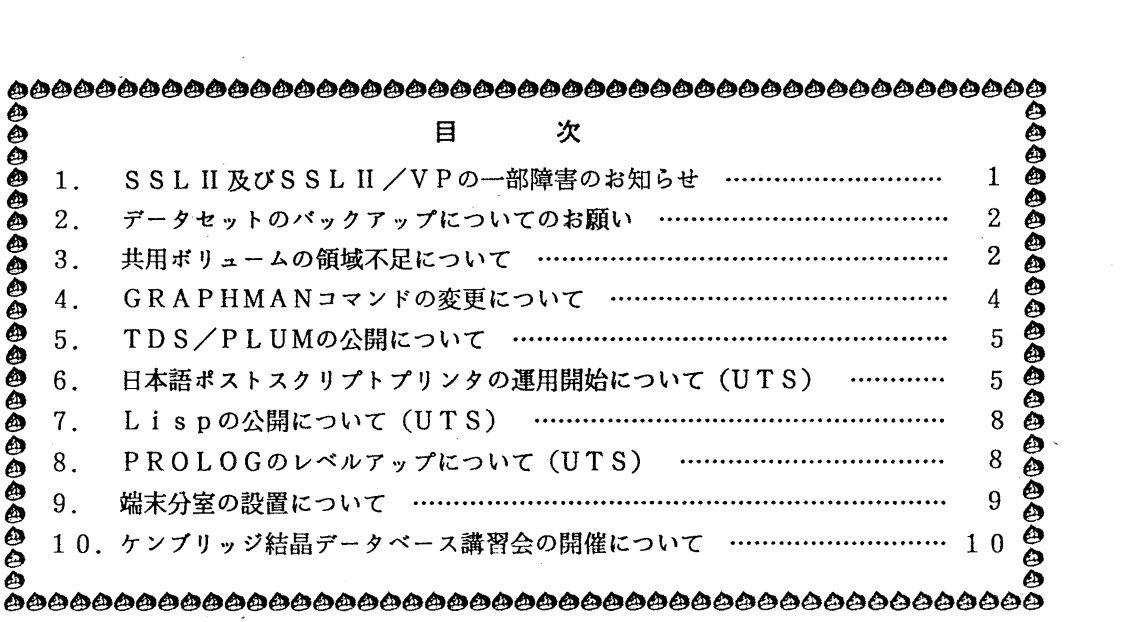

# 1. SSLII及び SSLII/VPの一部障害のお知らせ

実行列の固有値固有ベクトルを求める SSLII · SSLI/VPのサブルーチン E I G 1 と DEIG1に障害があったことが判明しました. 障害の内容·発生条件は、以下のとおりです. 該当ルーチンを組み込んだロードモジュールを作成された方は、ロードモジュールを再作成し て下さい. この障害は、1989年8月28日(月)より修正されています.

記

[現象]

固有値固有ペクトル解法ルーチン (D) EIGlにおいて.以下の条件の とき. 0割り (JZL209I) が発生することがある.

[条件]

(1) 求める固有値に重根がある. かつ.

(2) 入力行列の対角項に 0がある.

(ライプラリ室 電(内) 2 5 0 8)

-1-

### 2. データセットのパックアップについてのお願い

さる 9 2 6日,昨年 4月より MSSに代わってマスストレージとして運用してきた磁気ディ スク (MSD) に障害(デイスククラッシュ)が発生し,一部利用者のデータセットが完全に破 壊されるというハプニングが起きました。今回のハプニングを機会に、すべてのMSD利用者の 皆様に以下の点を再確認するようお願い致します.

- (1} センターはMSDのバックアップは行なっていない
- (2) MSDはできるだけ一時(作業)データセットとして使用する
- (3) MSDを長期保存データセットとして使う場合,万ーの障害に備えて, 利用者各自で磁気テープ等にバックアップすること

現在,センターの利用者が利用できるディスクには,共用ボリューム (PUB) と貸出ポリュ ーム (MSD) の2種類があります. 共用ボリュームは, 定期的にボリューム単位およびデータ セット単位でバックアップを行なっており,万ーディスクの障害が起こっても,少なくとも何週 間か前の状態にさかのぼって復元することができます. これに対して, 貸出ボリューム(MSD) の方は,全くバックアップを行なっていません. MSDは,もともと老朽化して障害が多発する ようになったマスストレージ (MSS) の代替として去年 4月から磁気ディスクを使って仮運用 しているものであり(現在,新規貸出は停止),全ての貸出ボリュームをセンター側でバックア ップすることは容量的に不可能であり,大容量・低負担金の代償として,万ーの障害に対するバ ックアップは基本的に利用者各位にお願いしなければなりません(広報 Vol.14, No.1).

ディスクの障害は過去に2例(センターニュース No.246)経験しておりますが、今回のように 多くのデータセットが完全に失われてしまったケースは今回がはじめてです.今後,このような 障害の発生する可能性はかなり小さいとは思いますが、MSDに限らず共用ボリュームも含めて データセットをディスク上に置くこと自体,本質的に危険を内在していることをご理解いただき, 貴重なデータは利用者各位で磁気テープ等にバックアップしていただくようお顧い致します.

(運用企画室 内線 25 0 8)

#### 3. 共用ボリュームの領域不足について

最近,共用ポリュームやパックアップボリュームの領域が不足し,

・データセットの新規作成や拡張ができない

- ・TSSのRUNやSUBMITコマンドが実行しない
- · TeX やATF の出力が領域不足でABENDする
- ・パックアップデータセットが最新になっていない

などの障害が発生しています.

昨今は,システムの変更や磁気ディスクの増強など,機器の変更が非常に困難な社会情剪にあ りますので,今期の繁忙期もふくめて,当面は現状のディスク容量で運用しなければなりません. センター側でも.不要不急のデータセットの整理や磁気テープヘの移行,また,センター職員の データセットのバックアップは全て消去する,などの対処を行いましたが,その領域も既に使用 済みとなっています.

本年は下記のように,共用ボリュームの利用率が非常に高く,それに伴なって,最近ではバック アップボリュームが不足し、共用ボリュームの完全二重化も困難になってきています.

 $-2-$ 

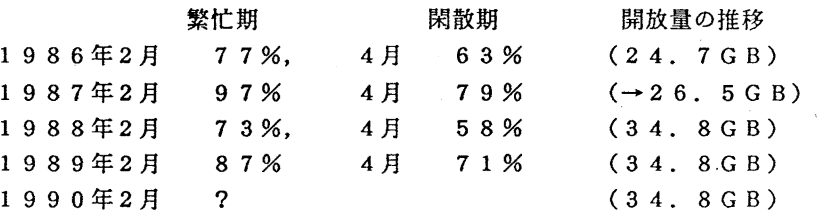

共用ボリュームの使用状況をみますと,現在、データセットを利用している約1800課題の うち,使用量の多い上位10課題で,領域確保量全体の11.56%,同じく20課題で16. 78%を占め,また,11.56%のうちの約3割(約1GB)が未使用領域となっています. 以下,課題ごとの確保璽と使用量の差が大きい課題の例をいくつか挙げますと,

300MB (確保) → 7 3M B (使用), 338MB → 6 7 MB,

 $301MB \rightarrow 74MB$ ,  $250MB \rightarrow 35MB$ ,  $235MB \rightarrow 126MB$  $213MB \rightarrow 103MB$ 

というような使われ方です.これは,利用者個人のディスク負担金の問題ばかりでなく,高額な 磁気ディスクが有効に共同利用されていないという運用上の問題でもあります.

以上のような状況ですので,限られた領域を利用者相互間で効率よく利用するため.下記の対 処ををお熙いします.

(1)不要なデータセットは早急に消去する.

(2) 当面使用しないデータセットは磁気テープにコピーして,共用ボリューム上のデータセッ トは消去する.特に,データが入っているデータセットは確保量が大きいので,この際見直 しを行ない,当面利用しないものは磁気テープ等へ移動を行う.

(3) データセットの未使用領域をシステムに返却する. DSLISTコマンドを入力すると. phy sical space (ディスク課金の対象となる領域確保量)とlogical space (実際の使用璽)が出力される.また, FLISTコマンドでもデータセットの 使用率が表示される.確保置に対して実際の使用率が低いものは, RLSEコマンドで未使 用領域の開放を行う.なお,再使用においてそのデータセットの拡張を伴う場合は,増分値 で自動的に拡張される.

例1) 全てのデータセットの未使用領域を開放する.

ALLRLSE

2) 指定したデータセットの未使用領域を開放する.

RLSE データセット名

他センターでは、1課題当りのディスク確保量を制限しているところがありますが、本センタ ーでも,設立当初はディスク容量が少なく1課題6MBの制限を行っていました.その後は,制 限を解除し、現在まで逐次ディスク増強で対処してきました。しかし、先に述べましたように、 当面のディスク増強は非常に困難ですので、重ねて利用者のご協力をお願いします. 特に50M B.以上を確保されている利用者は、データセットの見直しや未使用領域の開放を早急にお願いし ます.

(運用企画室電(内) 2518)

 $-3-$ 

4. GRAPHMANコマンドの変更について

GRAPHMANコマンドプロシジャを10月30日より変更します. 変更点は、CLP, N LP, OPRに出力する場合,従来のように他のコマンドを投入する必要がなくなり, メニュー による選択のみで出力できるようになった点です.

使用例 OPR A4で出力する場合 (下線は利用者入力部分)

## READY

#### GRAPHMAN

GRAPHMAN START

- \* FORTRAN77 NO PICTURE TOUROKU SUBROUTINE LIBRARY GA KAWARIMASITA. APP1. GRAPH35. PICLIB ---> APP1. GRAPH40. PICLIB
- \* OPR,NLP,CLP NO SYUTURYOKU HOUHOU GA HENKOU SAREMASITA.

KYUUDAI CENTER NEWS NO. 404 WO SANSYOU SITEKUDASAI.

=== FOLLOWING DEVICES ARE SUPPORTED NOW. ===

1 NON GRAPHIC DISPLAY (CHARACTER DISPLAY) 2 F9431, F9432, F9433, F9434 3 T4006 4 T4010, T4012, T4013 5 T4014, T4015, T4016 6 NLP 7 XV-PLOTTER 8 F9430 & SCOPY 9 CLP 10 F6242 11 F6653, F6658, F6683 (BGD, WDS. VDS) 12 A4 SIZE OPR 13 B4 SIZE OPR PLEASE SELECT DEVICE NUMBER === $>12$ ENTER OPR UNIT NO ==〉 ill! ・・・・OPRの装置機番を入力する. GRAPHMAN V01L40 89-10-25 PLEASE WAIT A MINUTE. INITIALIZATION IS PROCEEDING NOW ) PDB'LIB. SAMPLE. GRAPHMAN' > USE CONT2N

- > DISPLAY BIRD
- ) ENDG
- READY

参考文献

1. 計算機マニュアル FACOM OSIV/F4 MSP GRAPHMAN説明書 (78AR-5170-3), 富士通(樽

(ライプラリ室 (電)内線 25 0 8)

 $-4-$ 

### 5. TDS/P LUMの公開について

本センターでは,昨年 5月より標記ソフトウェアのプロトタイプ版を運用してきましたが, 10月16日(月)より正式版での運用を開始しました.今回の運用で参照可能なマニュアル は,以下のとおりです.また,プロトタイプ版ではサポートされていなかった印刷機能も提供 されています. なお,初期メニューの1を選択すれば, PLUMのマニュアルを得ることがで きます.詳細については,参考文献を参照して下さい.

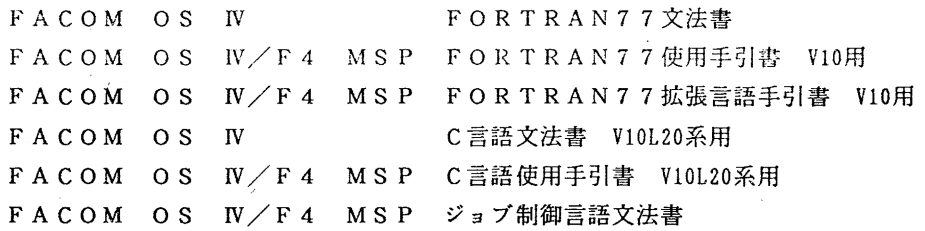

#### 制限事項

۱

- 1. PLUMは現在tty端末では使用できません.
- 2. PL U Mの分割画面の下画面において,用語キー (pFキーの一つ)を利用することが できません.代行方法として,入力領域に参照したいキーワードを入力して参照してく ださい.

参考文献

1 . 計算機マニュアル, FACOM OS IV/F4 MSP TDS/PLUM説明書 (78SP-7280-l), 富士通昧.

2. センターニュースNo. 373

(ライブラリ室電(内) 2508)

#### 6. 日本語ポストスクリプトプリンタの運用開始について (UTS)

日本語ポストスクリプトプリンタをセンター 2階オープン室に設置しました. UT Sから使用 することができます.

本プリンタは解像度400ドット/インチで、文字の拡大・縮小も自由自在にでき、またグラ フィック(図形),イメージの印刷も行なう能力を持っています.印刷速度は最大 5枚/分です. プリンタヘの出力要求は,必ずプリンタが準備完了状態になっていることを確認してプリンタ横 のUTS用端末から行なってください.用紙サイズは当面A4のみとします. なお,これまでサ ービスを行なってきた日本語ラインプリタ (NLP) への出力は従来通りです.

1) 出力可能文字一覧

・J I S 第1水準, 第2水準の漢字(明朝体, ゴシック体, 横書き文字, 縦書き文字)

 $-5-$ 

・アルファベット文字は次の字体が印刷可能

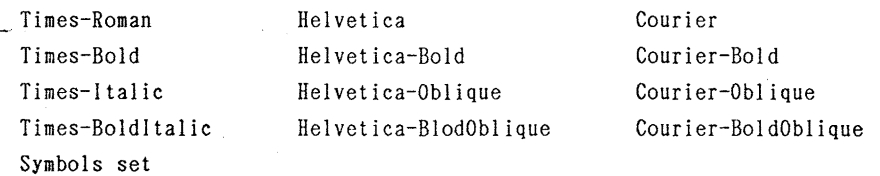

2) 印刷要求コマンド

Ip -dps [ -otroff I -otek I -ops] ファイル名

オプションパラメタの説明

-otroff : 文書清書コマンド troffの処理結果を印刷する

-otek :tektronix4014用作画データを印刷する

-ops : 上記以外のpostscript言語で書かれたソースを印刷する

なお -dps を省略すると従来通りNLPに出力される. この場合は、パラメタは無効である. -oオプションパラメタを省略すると,ファイルは一旦postscrit言語に変換されて処理される.

3) 印刷要求取り消しコマンド

cancel要求議別番号

lpコマンドを発行したときに識別番号を出力するので,この番号を指定する. 例 cancel ps-1000

4) 印刷装置の状態表示コマンド

lpstat  $[-o \mid -f]$ 

オプションパラメタの説明

-o : 全ての印刷要求の状態を表示する

-f : 出力対象のファイル名を表示する

psで始まる識別番号はポストスクリプトプリンタへの出力要求, aで始まるものはNLPへの出力 要求を示している.

5)使用例

・一般のテキストファイルを印刷する Ip -dps ファイル名

 $-6-$ 

テキストファイルの漢字コードは EUCコードでなければならない. tenplusで編集された罫線 (表など)や下線も印刷可能である. 1頁の印刷行数は66行である. ただし, ^L(0x0C)がある と改頁を行なう.

• 一般のテキストファイルをヘッダなし,行番号付きで印刷する pr -n -t ファイル名 | lp -dps

・troff(eqn, tbl. pie)のソースを troffで処理し結果を印刷する cat ファイル名 | pic | tbl | eqn | troff  $[-\text{ns}]$  -TPS | lp -dps -otroff

troffコマンドは必ずーTPSオペランドを指定しなければならない.またmsマクロを使っている場 合は-msオペランドを指定する必要がある.

・tektronix4014用の作画データを印刷する

Scat sakuga.data

0 ( 2 8

(3

6 7

 $Xcat$  sakuga.data | spline | graph -g 1 | tplot  $-T4014$  | lp -dps -otek

. sで作成した作画データを印刷する

```
is 
postscript()
>usa()
\lambdausa()\mathcal{Q}(\mathcal{Q})\mathbf{r}
```
この例では Sを終了した時点で合衆国の地図が 2枚出力される.

• 利用者が直接postscript言語で書いたソースを印刷する

lp -dps -opsファイル名

センタで用意したテキスト変換フィルタでは漢字は明朝体,アルファベットは Courierフォント で印刷される.これ以外のフォントを使ったり,文字の拡大,縮小をしたり,また任意の図形や イメージを出力する場合には利用者がエディタ等を使ってpostscript言語でソースを書かなけれ ばならない.この場合は上記の例に従って出力要求する必要がある.

参考文献

1. POSTSCRIPT Language Reference Manual, Adobe Systems, Addison-Wesley, 1988 (日本語訳本 石田晴久監修,松村邦仁訳, (株)アスキー)

 $-7-$ 

2. POSTSCRIPT Language Tutorial and Cookbook, Adobe Systems.Addison-Wesley, 1987 (日本語訳本 野口浩一訳, (株)アスキー)

(第一業務掛電(内) 2 5 1 7)

7. Lispの公開について (UTS)

標記ソフトウェアをUTS上で10月16日(月)から公開しています. これは, Lisp処理系 の国際標準となりつつあるCommon Lispの言語仕様に準拠しています. また, UtiLispの互換モー ドも持つています.詳細については参考文献を参照して下さい.

起動と終了

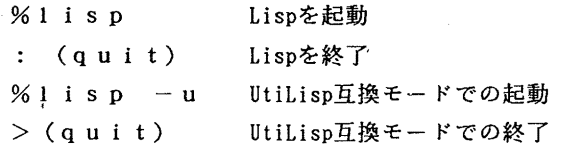

Lispを起動後UtiLisp互換モードには以下のようにして切り換えます.

% 1 i s p

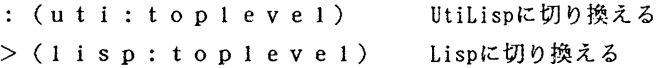

参考文献

1. 計算機マニュアル, 富士通L I S P 説明書 V10用 (99SP-4000-2), 富士通㈱.

(ライプラリ室 電(内) 2 5 0 8)

8. PROLOGのレベルアップについて (UTS)

10月16日(月)より、標記プログラムをレベルアップしています。今回のレベルアップ により、以下の機能が追加されました.

1. コンパイラの提供

2. 組み込み述語の追加

-assertn(n番目に節を加える)

-retractn (n番目の節を削除する)

-builtin(組み込み述語かどうか判定する)

-increment (加減計算の高速ルーチン)

- f i I e errors/no file errors

(I / 0失敗後の処理を選択)

 $-8-$ 

(注意事項)

コンパイル時には, ヒープ域とグローパルスタック域を多く必要とするため, ヒープサイズが不足する場合は, "h "オプションで1500程度,またグロ ーバルスタックサイズが不足する場合は, "g "オプションで700程度の値 を指定して起動して下さい. ヒープサイズおよびグローバルスタックサイズは 組み込み述語 "statistics"で参照できます.

《参考文献〉

1. 計算機マニュアル, 富士通 P R O L O G 手引書 V10用 (998P-4060-1), 富士通㈱.

(ライプラリ室 電(内) 2 5 0 8)

#### 9. 端末分室の設置について

このたび,教養部および経済学部に端末分室を設置しましたのでお知らせします.

端末分室で使用できる機器は,英小文字付き日本語端末 (NDS), 図形表示可能な日本語端 末(VDS)及び,図形イメージ出力可能なカット紙使用オフィスプリンター (OPR) です.

当センターの利用を承認された利用者は,端末分室を利用することができますが,詳細につい ては各端末分室に問い合わせて下さい.

設置場所,連絡先及び設置機器は次のとおりです.

教養部:

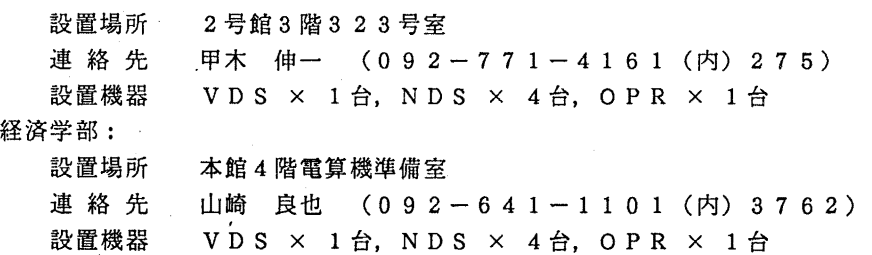

(第一業務掛電(内) 2 5 1 7)

 $-9-$ 

# <sup>1</sup>o. ケンプリッジ結晶データペース講習会の開催について

標記講習会を下記の要領で開催いたしますので,受講希望者は,共同利用掛(電(内) 2505) にお申し込み下さい.

記

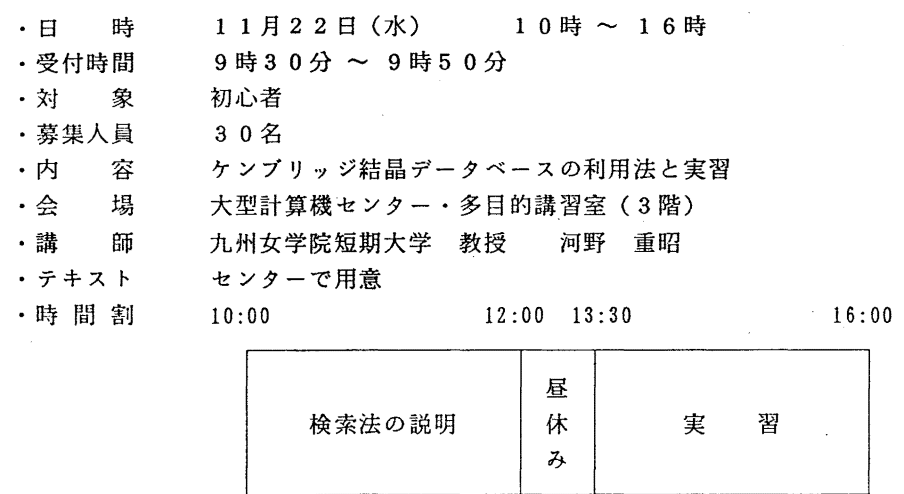

· 申し込み期間 1 1 月 6 日 (月) ~ 1 0 日 (金)

(なお,募集定員に達し次第締め切ります.)